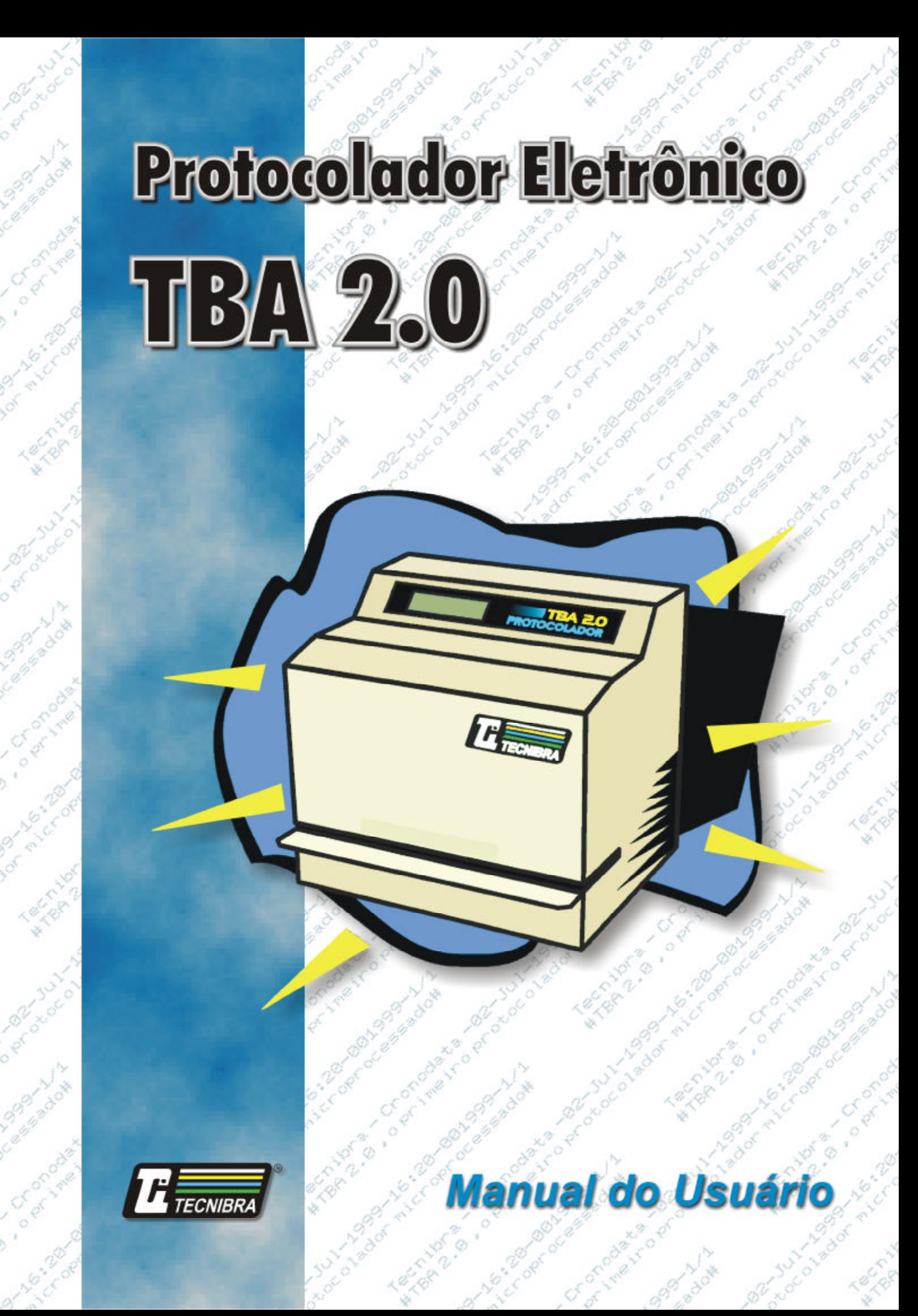

i

# **Agradecimento**

Nós, da Tecnibra, queremos cumprimentá-lo e agradecer-lhe pela escolha deste nosso produto. Temos certeza que este Protocolador lhe será muito útil e trará enormes benefícios à sua Empresa.

Queremos informá-lo que daqui para frente estaremos lado a lado, sempre a disposição para possíveis esclarecimentos, sugestões ou reclamações que em muito contribuirão para o nosso engrandecimento e melhoria de nossos produtos.

Para isso, colocamos a sua disposição, uma lista de Unidades Representantes com seu Corpo Técnico treinado em nossa Fábrica e situadas nos principais centros do País. Além disso, nosso Departamento de Atendimento ao Consumidor poderá ainda dar-lhe o suporte, se necessário, à utilização de nossos produtos.

Esteja a vontade para nos contactar caso deseje ou necessite.

Um forte abraço...

Eustáquio e Francisco **Diretores** 

Cronodata Indústria Eletrônica Fabricante dos Produtos Tecnibra

# <u>ÍNDICE</u>

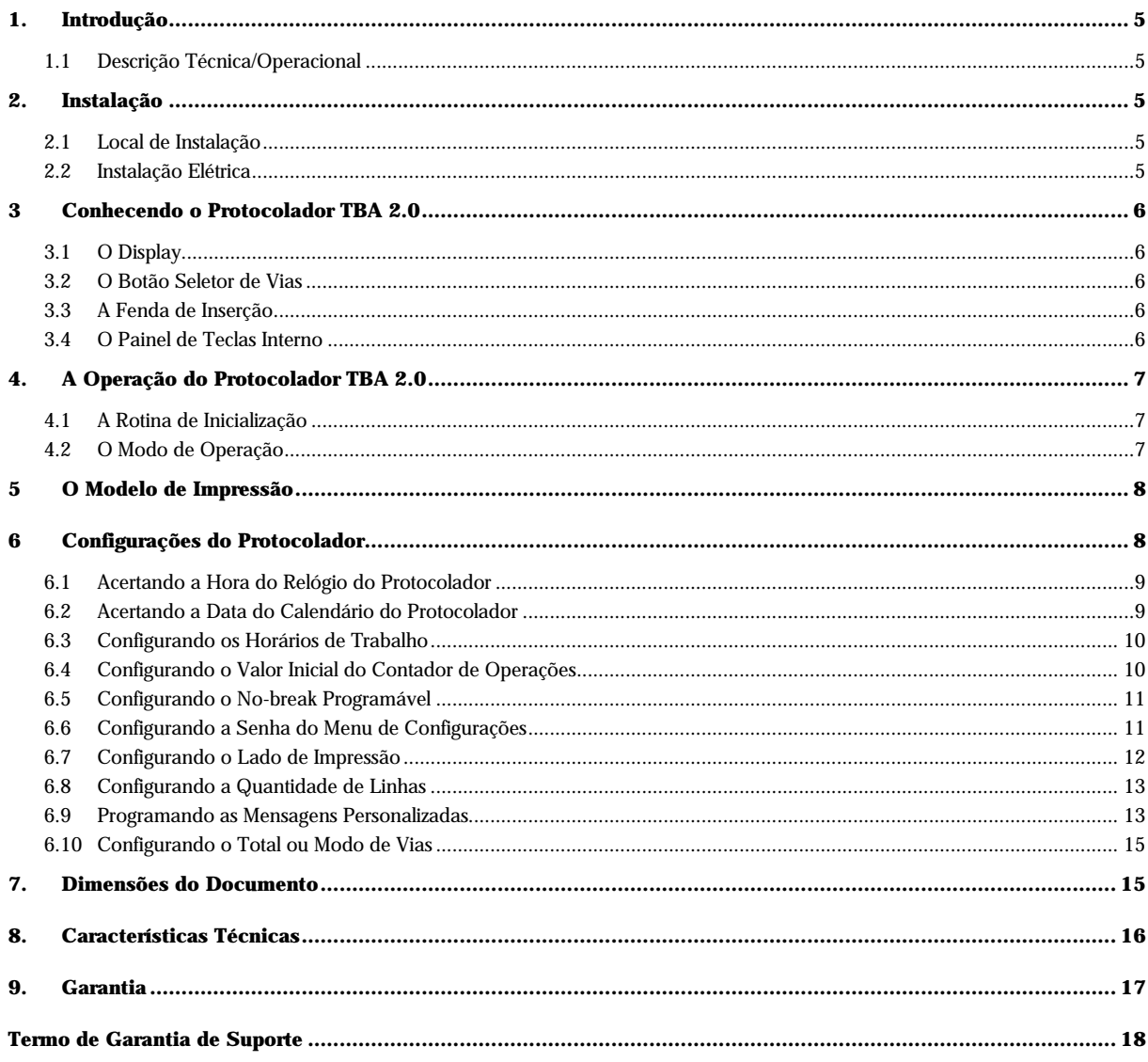

### 1. INTRODUÇÃO

### 1.1 Descrição Técnica/Operacional

O TBA 2.0 é um Protocolador de documentos destinado a autenticar diversos tipos de documentos. Sua construção física permite que se utilizem formulários pré-impressos, envelopes e etc.

Dotado de uma impressora matricial de impacto, de 8 agulhas, o Protocolador TBA 2.0 imprime até 52 caracteres por linha com capacidade de imprimir 2 linhas chegando a um total de 104 caracteres.

O TBA 2.0 dispõe de um relógio e calendário permanentes, utilizados no controle dos períodos de operação e dados na impressão do protocolo.

O TBA 2.0 é um equipamento totalmente eletrônico, permitindo que se programe o número de vias a serem impressas, os períodos de operação, o valor inicial do contador de operações, o lado de impressão, a quantidade de linhas e as mensagens personalizadas da primeira e segunda linhas, além de permitir o acerto do relógio e calendário.

Dotado de sensores em seu interior, capazes de detectar a inserção do documento a ser protocolado, o TBA 2.0 é capaz de acionar a impressão automaticamente sem a necessidade de nenhum comando manual, tornando sua operação extremamente fácil e rápida.

### 2. **INSTALAÇÃO**

### 2.1 Local de Instalação

O local de instalação do Protocolador deve ser plano, firme e sem vibrações excessivas, a temperatura ambiente do local não deverá exceder a 35° Célsius. A umidade relativa do ar deve ficar em torno de 60%, podendo variar de 20% a 80% sem condensação.

### 2.2 Instalação Elétrica

A preparação e regularização das instalações elétricas utilizadas pelo Protocolador são de responsabilidade do cliente usuário do equipamento. A fábrica não se responsabiliza por danos causados ao equipamento em decorrência de falhas nestas instalações.

Ao se constatar qualquer irregularidade com relação as condições expostas, não se deve proceder em hipótese alguma qualquer atividade que envolva a energização do equipamento até que se tenha a instalação elétrica regularizada.

A fonte de alimentação do TBA 2.0 é uma fonte Chaveada Automática, ou seja, o equipamento pode ser ligado tanto em 110 quanto em 220 VAC, a seleção da tensão de alimentação do TBA é feita automática, minimizando assim, as chances de queima da fonte de alimentação em casos de ligações incorretas. A tensão de alimentação do TBA 2.0, pode variar de 90 a 240 VAC.

### 3. CONHECENDO O PROTOCOLADOR TBA 2.0

O Protocolador dispõe de um display alfanumérico, uma chave externa seletora de vias e internamente um painel com 4 teclas para sua programação, além da placa principal responsável por todo o controle do impressor e processamento dos dados.

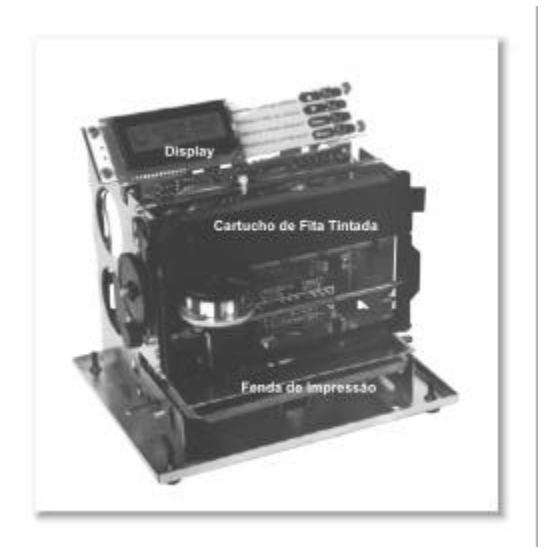

Figura 1 (vista frontal)

### 3.1 O Display

O display do Protocolador é de cristal líquido com Backlight, alfanumérico de 2 linhas com 16 caracteres cada. Este display é responsável pela apresentação das mensagens dirigidas ao usuário.

### 3.2 O Botão Seletor de Vias

O Protocolador dispõe de um botão externo, situado em sua parte traseira, tipo push-button, utilizado para selecionar o número de vias do documento a ser protocolado.

### 3.3 A Fenda de Inserção

O documento a ser protocolado deve ser inserido na fenda encontrada na frente do Protocolador. Dois sensores estão dispostos internamente no Protocolador afim de detectar a inserção do documento. A distância entre estes sensores é de 9 cm, limitando assim a largura mínima do documento a esta medida.

### 3.4 O Painel de Teclas Interno

As quatro teclas encontradas internamente são responsáveis pela programação dos parâmetros variáveis referentes ao relógio, calendário, horário de trabalho, valor do contador de operações, tempo de sleep do No-Break, senha do menu de configurações, lado de impressão, quantidade de linhas e mensagens programadas.

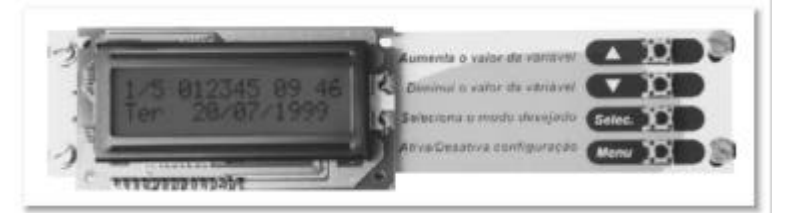

Figura 2 (painel de teclas)

### 4. A OPERAÇÃO DO PROTOCOLADOR TBA 2.0

### 4.1 A Rotina de Inicialização

O Protocolador dispõe, em seu programa interno, uma rotina de inicialização responsável pela indicação ao operador das condições de alguns dos seus parâmetros. Esta rotina de inicialização é executada toda vez que o Protocolador é ligado, após sua execução o Protocolador entra em modo de operação.

A primeira mensagem exibida identifica qual é o modelo do Protocolador.

### TBA 2.0

A segunda mensagem exibida identifica a versão do firmware do Protocolador e a freqüência de trabalho de seu microcontrolador interno.

#### Ver 2.0.XX 11MHz

Em seguida o programa de controle do Protocolador movimenta o carro impressor de um lado para o outro afim de posicioná-lo corretamente para então iniciar sua operação.

### 4.2 O Modo de Operação

Após executada a rotina de inicialização, o Protocolador está pronto para operar. No modo de operação o Protocolador apresenta algumas mensagens relativas a eventos que são exibidas no display em intervalos de tempo consecutivos.

O primeiro evento exibe no display a seguinte mensagem:

### N/T CCCCCC HH:MM Sss DD/MM/AAAA

Onde: N é o número da via a ser impressa, T o total de vias*,* CCCCCC é o número do contador de operações, HH:MM é a hora e o minuto, Sss o dia da semana e DD/MM/AAAA é o dia, mês e ano.

O segundo evento exibe no display a seguinte mensagem:

### **TECNI BRA**

Esta mensagem é exibida no display a cada virada de minuto.

Durante o modo de operação, ao se introduzir um documento no Protocolador, o mesmo aciona automaticamente a impressão da primeira linha de dados. Caso esteja habilitada a impressão da segunda linha, o documento deve ser afastado da fenda cerca de 1 cm afim de permitir a impressão da segunda linha de dados. Ao término da impressão retira-se o documento do interior da fenda.

O Protocolador pode ser programado para só permitir a autenticação de documentos em determinados horários do dia. Quando programado, fora destes períodos o Protocolador exibirá no display a seguinte mensagem:

### PROTOCOLADOR Desativado!!

### 5. O MODELO DE IMPRESSÃO

O Protocolador TBA 2.0 pode trabalhar com impressões em uma ou duas linhas com 52 caracteres em cada, totalizando 104 caracteres.

As variáveis que podem ser inseridas nestas linhas possuem seus valores fixos, ou seja, são impressas automaticamente de acordo com as informações do calendário, relógio e memória do Protocolador, são elas: o ANO, no formato dois ou quatro dígitos, o CONTADOR DE OPERAÇÕES, no formato quatro ou seis dígitos, o DIA, o MÊS, no formato numérico ou texto com três caracteres a HORA, o MINUTO, o NÚMERO De VIAS.

Além destas variáveis pode-se inserir mensagens personalizadas nestas linhas.

#### **Exemplo de um modelo de impressão:**

XXXXXXXXXXXXXXXXXXXXX-DD-MMM-AAAA-HH: MM-CCCCCC-N/T xxx...

#### XXXXXXXXXXXXXXXXXXXXXXX

Estes são os caracteres referentes a identificação da Entidade Usuária (nome da empresa), podendo ser programados pelo usuário, localmente.

#### DD-MMM-AAAA

Estes são os caracteres referentes a data da autentificação, indicando o Dia, o Mês em três caracteres alfanuméricos e o Ano no formato quatro dígitos.

#### HH: MM

Estes são os 4 caracteres referentes a hora da autentificação, indicando a Hora e o Minuto da autenticação.

#### **CCCCCC**

Estes são os 6 caracteres referentes ao número do protocolo autentificado.

#### N/T

Estes são os 2 dígitos referentes ao Número da Via/Número Total de Vias.

#### xxx...

Estes são os caracteres referentes a uma mensagem qualquer personalizada.

### 6. CONFIGURAÇÕES DO PROTOCOLADOR

Os parâmetros configuráveis do Protocolador são: a hora, a data, os horários de trabalho ou períodos de operação, o valor inicial do contador de operações, o tempo de sleep do no-break, a senha do menu de configurações, o lado de impressão, a quantidade de linhas impressas, a mensagem da primeira linha, a mensagem da segunda linha e o total de vias ou modo de vias*.*

### 6.1 Acertando a Hora do Relógio do Protocolador

O Protocolador TBA 2.0 dispõe de um relógio interno permanente, que se mantém funcionando mesmo com o Protocolador desligado.

Havendo a necessidade, pode-se acertar a hora deste relógio. Para acertar a hora do relógio permanente, pressione a tecla *Menu* , aparecerá no display a seguinte mensagem:

Acertar Hora

Em seguida pressione a tecla *Selec.* , o display apresentará as seguintes mensagens:

Acertar Hora Hora HH:MM

Onde: HH é a hora e MM o minuto atual.

A hora aparecerá no display intermitente, acusando este campo como selecionado.

Ao pressionar a tecla <sup>Gelec</sup>, alterna-se entre as horas e minutos, selecionando então o campo desejado. Uma vez selecionado o campo, pressione as teclas  $\Box$  ou  $\Box$  para alterar seus valores.

Para finalizar a operação pressione a tecla *Menu* .

#### 6.2 Acertando a Data do Calendário do Protocolador

O Protocolador TBA 2.0 dispõe de um calendário interno, permanente, que se mantém funcionando mesmo com o Protocolador desligado.

Havendo a necessidade, pode-se acertar a data deste calendário. Para acertar a data do calendário permanente, pressione a tecla *Menu* sucessivamente até que apareça no display a seguinte mensagem:

### Acertar Data

Em seguida pressione a tecla *Selec.* , o display apresentará as seguintes mensagens:

### Acertar Data Data DD/MM/AAAA

Onde: DD é o dia, MM é o mês e AAAA é o ano atual.

O dia aparecerá no display intermitente, acusando este campo como selecionado.

Ao pressionar a tecla <sup>Selec</sup>o alterna-se entre o dia, o mês e o ano, selecionando então o campo desejado. Uma vez selecionado o campo, pressione as teclas  $\bigcirc$  ou  $\bigcirc$  para alterar seus valores.

Para finalizar a operação pressione a tecla *Menu* .

#### 6.3 Configurando os Horários de Trabalho

O Protocolador TBA 2.0 permite que se programe até 4 horários de trabalho ou períodos de operação. Estes horários de trabalho são intervalos de tempo entre uma hora e outra, em o que o Protocolador permitirá a autenticação de documentos.

Para programar os horários de operação, pressione a tecla *Meno* sucessivamente até que apareça no display a seguinte mensagem:

#### Horario Trabalho

Em seguida pressione a tecla *Selec.* , o display apresentará as seguintes mensagens:

### Horari o Trabal ho XX hh:mm a HH:MM

Onde: XX indica o período de operação, hh:mm é a hora e minuto inicial do período e HH:MM é a hora e minuto final do período.

O número do período aparecerá no display intermitente, acusando este período como selecionado. Para alternar entre os períodos pressione as teclas **ou D**, para alterar os horários dos períodos pressione a tecla <sup>Selec</sup>.

Ao pressionar a tecla <sup>Selec</sup>, alterna-se entre as horas e minutos selecionando assim o campo desejado. Uma vez selecionado o campo, pressione as teclas  $\bigcirc$  ou  $\bigcirc$  para alterar seus valores.

Para finalizar a operação pressione a tecla *Menu* .

Para desativar um horário de trabalho, basta digitar no horário inicial 24:00 e no horário final 24:00.

Exemplo: para desativar o horário de trabalho 03.

### Horari o Trabal ho 03 24:00 a 24:00

Para ativar o Protocolador durante todo o tempo, basta digitar em um dos quatro horários de trabalhos disponíveis no horário inicial 00:00 e no horário final 24:00.

Exemplo:

Horario Trabalho 01 00:00 a 24:00

#### 6.4 Configurando o Valor Inicial do Contador de Operações

O Protocolador dispõe de um contador interno de operações com 6 dígitos, capaz de efetuar até 1.000.000 de operações consecutivas. O valor inicial deste contador pode ser programado, permitindo assim, que se siga seqüências numéricas já utilizadas anteriormente por outros processos.

Para se programar o número inicial do contador de operações, pressione a tecla *Menu* sucessivamente até que apareça no display a seguinte mensagem:

### Acertar Contador

Em seguida pressione a tecla *Selec.* , o display apresentará as seguintes mensagens:

Acertar Contador Contador NNNNNN

Onde: NNNNNN é o valor atual do contador.

O valor do contador é exibido em grupos de 2 dígitos, afim de facilitar sua alteração. O grupo de dígitos selecionados aparecerá no display intermitente, acusando a seleção.

Para alternar entre estes grupos pressione a tecla <sup>Selec</sup>. e para alterar os valores pressione as teclas **ou D**. Para finalizar a operação pressione a tecla *Menu* .

#### 6.5 Configurando o No-break programável

O No-break é um acessório opcional ao TBA 2.0, a sua solicitação deverá ser feita no pedido de compra. O Nobreak do TBA 2.0 é programável, ou seja, o usuário irá programar o tempo em que o TBA será desligado automaticamente, no caso de não estar sendo utilizado, aumentando com isto, em muito, a vida útil da bateria. O Nobreak tem capacidade para permitir que o TBA imprima até 4000 linhas.

Para programar o tempo em que o No-break será desligado, pressione a tecla <sup>Menn</sup> sucessivamente até que apareça no display a seguinte mensagem:

#### Tempo NoBreak

Em seguida pressione a tecla *Selec.* , o display apresentará as seguintes mensagens:

Tempo NoBreak T. NoBreak XXs

Onde: XX é o tempo em que o TBA será desligado em caso de não estar sendo utilização.

Pressione as teclas  $\bigcirc$  ou  $\bigcirc$  para alterar o valor do tempo do No-Break. O tempo poderá variar de 05 a 99 segundos. Para finalizar a operação pressione a tecla *Menu* .

Quando faltar alimentação no TBA, o No-break será acionado automaticamente, permitindo a utilização do equipamento mesmo sem estar energizado. A partir do acionamento do No-break o tempo para desligar o equipamento começará a contar, a contagem do tempo será recomeçada a cada nova utilização do TBA. O Protocolador será desligado caso não seja utilizado durante o tempo programado. Para religar o Protocolador pressione o botão seletor de vias, situado na parte traseira externa do equipamento.

#### 6.6 Configurando a Senha do Menu de Configurações

Este recurso permite ao usuário configurar uma senha para que se tenha acesso ao menu de configurações do TBA 2.0.

Para configurar a senha de acesso, pressione a tecla <sup>Menu</sup> sucessivamente até que apareça no display a seguinte mensagem:

#### Programar Senha

Em seguida pressione a tecla *Selec.* , o display apresentará as seguintes mensagens:

### Programar Senha Senha NNNN

Onde: NNNN é o valor atual da senha.

O valor da senha é exibido em grupos de 2 dígitos, afim de facilitar sua alteração. O grupo de dígitos selecionados aparecerá no display intermitente, acusando a seleção.

Para alternar entre estes grupos pressione a tecla <sup>Selec</sup> e para alterar os valores pressione as teclas **ou D**.

Para finalizar a operação pressione a tecla *Menu* .

Para desabilitar a senha de acesso ao menu digite a senha 0000 (quatros zeros).

Quando o protocolador estiver com a senha de acesso ao menu habilitada, ao pressionar a tecla <sup>Menn</sup> aparecerá no display uma mensagem solicitando a digitação da senha.

> Digite a senha de acesso 0000 ?

Os dois primeiros dígitos aparecerão no display intermitente, para alternar entre os grupos de dígitos da senha pressione a tecla *Selec*. e para alterar os valores pressione as teclas **ou C**. Após digitado a senha pressione a tecla *Menu* para confirmar.

Após a finalização do menu, o mesmo ficará com o acesso liberado durante mais 60 segundos.

#### 6.7 Configurando o Lado de Impressão

O Protocolador pode imprimir em dois lados, normal ou invertido. A impressão no lado normal caracteriza a impressão no cabeçalho do documento e a impressão no lado Invertido caracteriza a impressão no rodapé.

Para programar o lado de impressão, pressione a tecla *Menu* sucessivamente até que apareça no display a seguinte mensagem:

#### Lado Impressao

Em seguida pressione a tecla *Selec.* , o display apresentará uma das seguintes mensagens:

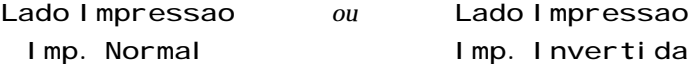

Para alternar entre os lados pressione as teclas  $\bigcirc$  ou  $\bigcirc$ .

Para finalizar a operação pressione a tecla *Menu* .

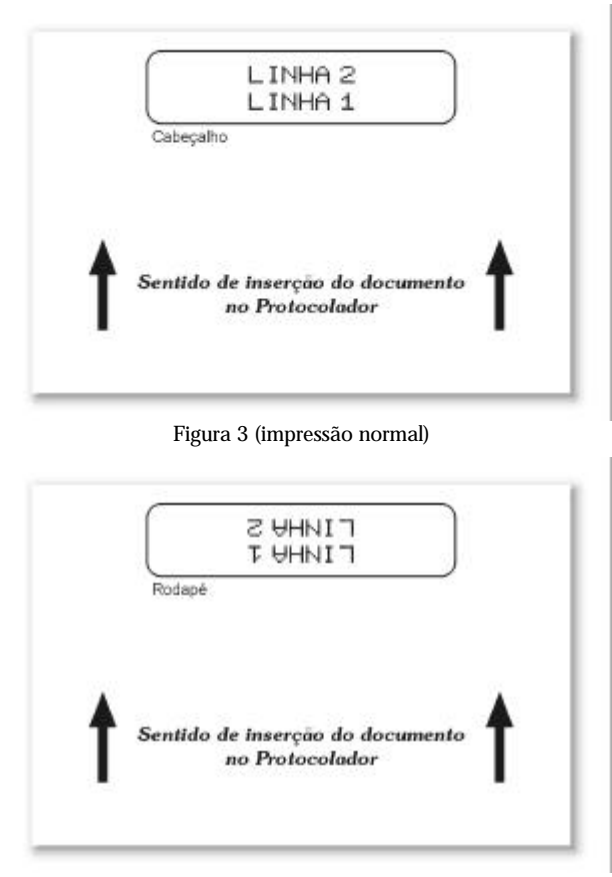

Figura 4 (impressão invertida)

### 6.8 Configurando a Quantidade de Linhas

O Protocolador pode imprimir uma ou duas linhas de dados. A primeira linha é impressa obrigatoriamente.

Para programar a quantidade de linhas a serem impressas, pressione a tecla *Menu* sucessivamente até que apareça no display a seguinte mensagem:

### Qtd. Linhas

Em seguida pressione a tecla *Selec.* , o display apresentará uma das seguintes mensagens:

Qtd. Linhas ou Qtd. Linhas Imp. c/ 1 Linha Imp. c/ 2 Linha

Para alternar entre os modos pressione as teclas  $\bigcirc$  ou  $\bigcirc$ .

Para finalizar a operação pressione a tecla *Menu* .

#### 6.9 Programando as Mensagens Personalizadas

O Protocolador TBA 2.0 permite que se programe localmente as mensagens referentes a Entidade usuária do equipamento.

Estas mensagens são impressas no documento protocolado na primeira e segunda linha respectivamente. Para a impressão na primeira e na Segunda linha existem 52 caracteres disponíveis em cada uma.

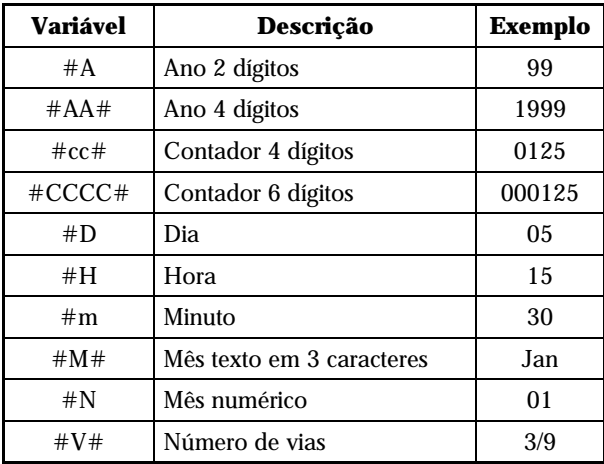

O TBA 2.0 permite ao usuário programar quais variáveis serão impressas, de que maneira e em qual linha. As variáveis disponíveis são:

Para programar as Mensagens a serem impressas, pressione a tecla *Menu* sucessivamente até que apareça no display uma das seguintes mensagens:

Prog. Linha 1 *ou* Prog. Linha 2

Para programar a linha de mensagem, pressione a tecla <sup>Gelec</sup>. sobre a opção desejada, o display apresentará a seguinte mensagem:

# Prog. Linha x XXXX...

Onde: x indica qual linha está selecionada e XXXX. . . a mensagem atualmente programada.

Para editar a mensagem é necessário que altere-se individualmente cada caractere. Para selecionar um determinado caracter da mensagem pressione as teclas <sup>Selec</sup>. Ou *Menu*. A tecla <sup>Selec</sup> movimenta a seleção do caracter para direita e a tecla *Menu* movimenta a seleção para esquerda. O caracter selecionado é apresentado no display intermitente. Uma vez selecionado, as teclas  $\bigcirc$  ou  $\bigcirc$  alteram os valores dos caracteres de acordo com a relação a seguir:

\_ ! " # \$ % & ' ( ) \* + , - . / 0 1 2 3 4 5 6 7 8 9 : ; < = > ? @ A B C D E F G H I J K L M N O P Q R S T U V WX Y Z [ ° ] ^\_ ` a b c d e f g h i j k l m n o p q r s t u v w x y z

O primeiro caracter da relação acima "\_*"*, é o caracter espaço, usado para separar as palavras, na impressão aparecerá como espaço em branco.

Para inserir as variáveis nas linhas de mensagens, basta digitar os nomes das variáveis conforme a tabela acima. As variáveis devem ser digitadas rigorosamente conforme a tabela, diferenciando as letras maiúsculas das minúsculas.

Para finalizar a operação mantenha a tecla *Menu* pressionada durante 2 segundos.

**EXEMPLO:**

### **Sintaxe**

Linha 1

Tecni bra. Cronodata #D/#M#/#AA# #H: #m #CCCC# #V# Linha 2 \*TBA 2.0, o primeiro protocolador microprocessado\*

#### **Impressão**

### \*TBA 2.0, o primeiro protocolador microprocessado\* Tecnibra. Cronodata 03/Mar/2000 09:10 000040 5/6

#### 6.10 Configurando o Total ou Modo de Vias

O Protocolador pode operar em dois modos distintos de vias: o modo automático e o modo manual.

No modo automático o Protocolador pode ser configurado para operar com a impressão em 1 ou em até 9 vias, já no modo manual, o Protocolador pode operar com a impressão de 1 à 99 vias.

Em ambos os modos, quando o número de vias é superior a 1, o Protocolador mantém o número do contador de operações inalterado até que se autentique todas as vias, ou seja, ele autentica todas as vias do documento com o mesmo número.

No modo automático para a impressão de mais de uma via, ele imprime no protocolo a razão da via, por exemplo: 1/2 (primeira via de um total de 2 vias), 2/2 (segunda via de um total de 2 vias)*.*

No modo manual ele imprime uma numeração seqüencial que indica qual via está sendo impressa. Por exemplo: V01 (primeira via), V05 (quinta via).

Para alterar a quantidade de vias, estando no modo de operação, pressione o botão situado na parte traseira inferior do Protocolador, ou pressione a tecla  $\bullet$  do teclado interno. O display apresentará as seguintes mensagens:

### 1/T CCCCCC HH:MM Sss DD/MM/AAAA

Onde: T é o total de vias.

Para protocolar mais de 09 vias, selecione o modo manual, protocole os documentos desejados e após terminar retorne para o modo automático.

A cada pressionamento do botão, o modo de vias é alterado, de 1/1 até 1/9, no modo automático. Após o modo automático, o display apresentará a seguinte mensagem:

### V01 CCCCCC HH:MM Sss DD/MM/AAAA

Onde: V01 indica o modo de operação manual e o número da via a ser impressa.

#### 7. DIMENSÕES DO DOCUMENTO

A impressão do Protocolador TBA 2.0 ocupa uma área de 7,5 cm por 0,5 cm se estiver programado para imprimir somente uma linha e 7,5 cm por até 2,0 cm se estiver programado para imprimir duas linhas.

Na impressão em duas linhas, a distância entre a primeira linha impressa e a segunda linha dependerá da distância que o usuário afastará o documento da fenda. Esta distância deve ser em torno de 1 cm para que a impressão da segunda linha não fique sobreposta a impressão da primeira linha.

O documento a ser protocolado deve dispor desta área para a autenticação podendo a mesma estar no cabeçalho ou rodapé do documento.

A largura mínima do documento é de 9 cm. Esta largura deve ser observada, afim de que o Protocolador possa detectar a inserção do mesmo na fenda e realizar a impressão.

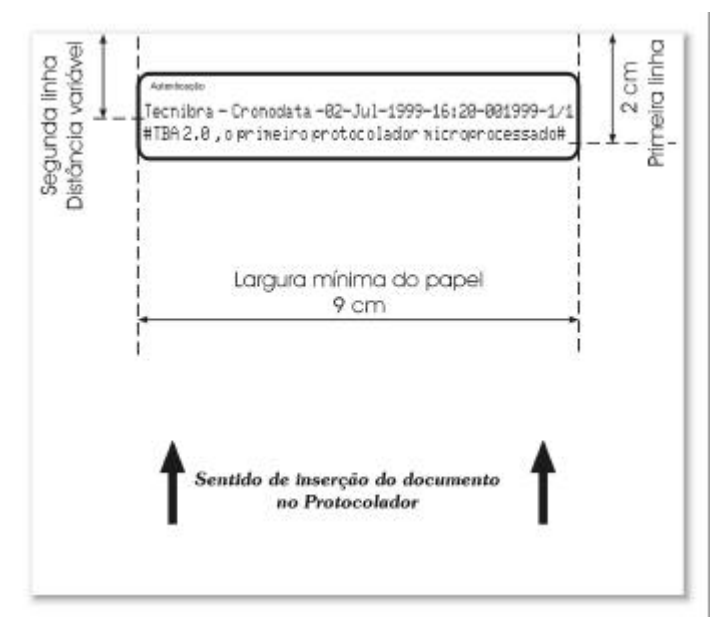

Figura 5 (tamanho do documento e área de impressão)

### 8. CARACTERÍSTICAS TÉCNICAS

**Alimentação:** 90 a 240 VAC; **Frequência:** 60 Hz;

**Consumo de energia:** 10 W em standby e 65 W durante a impressão;

**Dimensões:** 210 mm de largura, 208 mm de altura e 185 mm de profundidade;

Peso: 4,3 Kg com o No-break e 2,7 Kg sem o No-break;

**Tempo de Sleep do No-break:** 05 a 99 segundos;

**Tempo de recarga da bateria:** 24 horas;

**Quantidade de impressões com o No-break:** 4000 linhas;

**Tipo de Impressão:** matricial de impacto, 8 agulhas, caracteres comprimidos;

**Modo de Impressão:** automático;

**Quantidades de caracteres para impressão:** até 104 caracteres divididos em 2 linhas com 52 caracteres cada;

**Variáveis Impressas:** Dia, Mês, Ano, Hora, Minuto, Contador de Operações, Número da Via/Total de Vias; **Campos Impressos Programáveis:** Nome, Local e etc;

**Lado de Impressão:** impressão no cabeçalho ou rodapé do documento;

**Parâmetros Programáveis:** Hora, Data, Horários de Trabalho, Contador de Operações, Lado de Impressão, Quantidade de Linhas, Mensagens Personalizadas, Tempo de Sleep do No-Break, Senha de Acesso ao Menu.

## 9. GARANTIA

## CERTIFICADO DE GARANTIA

*A Cronodata Indústria Eletrônica Ltda, nos limites fixados neste certificado, assegura como fabricante, ao comprador/consumidor do Protocolador Modelo TBA 2.0, abaixo identificado, garantia contra qualquer defeito do material ou de fabricação apresentado no prazo de 360 dias, contados a partir da data de emissão da Nota Fiscal de Venda.*

*Limita-se a responsabilidade da Cronodata Indústria Eletrônica Ltda em substituir as peças do Protocolador, desde que seu Departamento Técnico ou Oficina Credenciada constate falha em condições normais de uso.*

*A presente garantia ficará sem efeito se o Protocolador sofrer qualquer dano provocado por acidente, agentes da natureza, uso em desacordo com o Manual do Usuário ou ainda no caso de apresentar sinal de violação das placas, ajustes ou conserto por pessoa não autorizada ou ainda por defeito oriundo de caso fortuito ou força maior.*

*Obriga-se a Cronodata Indústria Eletrônica Ltda a apresentar serviços tanto gratuitos como remunerados, exclusivamente nas localidades nas quais mantenha oficinas próprias, ou devidamente credenciadas e nas dependências de suas respectivas sedes. Fora destas dependências, as despesas de frete, transporte e embalagens correm por conta do comprador/consumidor. Se a propriedade do Protocolador for transferida durante o período de garantia, esta ficará cedida de pleno direito, continuando em vigor até a expiração de seu prazo, contado da data da aquisição pelo primeiro comprador/consumidor.*

*A presente garantia somente será válida devidamente preenchida pelo revendedor no ato da aquisição do Protocolador e não apresentar rasuras ou modificações. É necessário ainda, que este certificado seja apresentado juntamente com a Nota Fiscal a cada solicitação de prestação de serviços.*

### **Cronodata Indústria Eletrônica Ltda**

Rua Theófilo Tertuliano da Silva, 82 - Francisco Bernardino CEP 36083-360 - Juiz de Fora/MG - PABX (32) 3221-3608 http://www.tecnibra.com.br – E-mail: suporte@tenibra.com.br

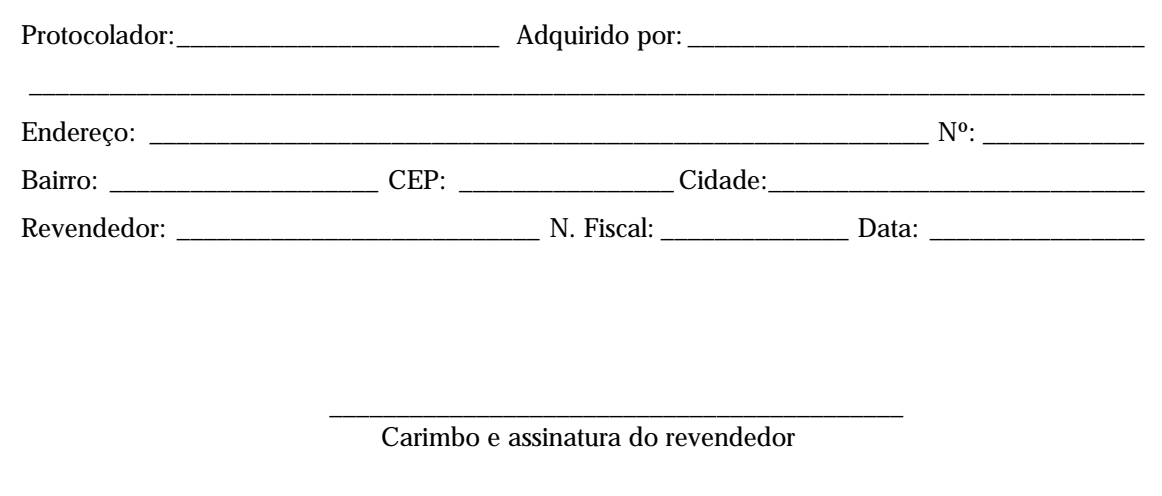

# TERMO DE GARANTIA DO SUPORTE

Abaixo estão relacionadas as cláusulas do Termo de Garantia do Suporte, fornecido pela Cronodata Indústria Eletrônica Ltda, fabricante dos produtos de marca Tecnibra.

#### **Cláusula Primeria – O Suporte Gratuito**

- ♦ A Cronodata Indústria Eletrônica Ltda fornecerá a todos os seus clientes Suporte Gratuito de software e hardware durante os primeiros 90 dias a contar da data de Registro do Suporte, ou seja, a contar da primeira solicitação de suporte quando será feito o registro.
- O suporte será fornecido aos clientes via telefone ou e-mail.
- ♦ A função do suporte será sanar as dúvidas dos usuários com relação ao funcionamento e as configurações dos softwares e hardwares de marca Tecnibra.
- ♦ A Garantia de fabricação não cobre o suporte aos produtos. A Garantia de fabricação, tem por finalidade assegurar aos Clientes Cronodata a cobertura contra defeitos de fabricação apresentados nos produtos de marca Tecnibra, durante o tempo de garantia, estipulado no Certificado de Garantia que acompanha os produtos.

#### **Cláusula Segunda – O Registro do Suporte**

- ♦ Ao fazer a primeira solicitação de suporte, será realizado pelo Departamento de Suporte e Treinamento da Cronodata um registro de suporte do produto. O suporte a este produto será fornecido gratuitamente pelo prazo de 90 dias corridos a contar da data de registro.
- ♦ Os equipamentos MCP e TCA são acompanhados do software SICOP. No ato da primeira solicitação de suporte do equipamento ou do software será realizado o registro do suporte e a partir desta data começará a contar o tempo de suporte gratuito que será válido tanto para o equipamento quanto para o software.

#### **Cláusula Terceira – A Assinatura de Suporte Adicional**

- ♦ Após o vencimento do prazo de Suporte Gratuito (noventa dias) o cliente poderá firmar com a Cronodata uma Assinatura de Suporte Adicional. A Cronodata fornece duas formas de Suporte Adicional: via e-mail ou via telefone.
- Para a Assinatura de Suporte Adicional via telefone ou via e-mail, será cobrado um valor trimestral, previamente submetido à apreciação do cliente. Nesta trimestralidade acordada, já estarão incluídas as despesas bancárias, impostos e taxas incidentes, exceto as ligações telefônicas que serão originadas do Cliente.
- ♦ A contratação do Suporte Adicional permitirá ao Cliente o recebimento via e-mail, sem ônus adicionais, automaticamente, de todas as atualizações processadas no(s) programa(s) cadastrado(s) no suporte.
- Importante observar a pontualidade dos pagamentos em epígrafe, uma vez que os mesmos serão responsáveis pela liberação do atendimento ao suporte.

#### **Cláusula Quarta – O Prazo para Atendimento**

Todo atendimento, quer seja via e-mail, quer seja via telefone, serão atendidos com a maior agilidade permitida, contudo a contratada se reserva os prazos máximos abaixo:

**Suporte via E-mail:** O Departamento de Suporte da Cronodata terá um prazo máximo de 2 (dois) dias úteis a contar da data de recebimento da mensagem para responder a mensagem ao cliente.

**Suporte via Telefone:** O Departamento de Suporte da Cronodata terá um prazo máximo de 2 (dois) dias úteis a contar da data de recebimento do chamado para atender ao cliente.

#### **Cláusula Quinta – O horário de Atendimento**

- Suporte via E-mail: O cliente poderá enviar mensagens 24 horas por dia para o Departamento de Suporte. As mensagens serão lidas de segunda a sexta-feira das 08:15 as 18:00 horas.
- ♦ Suporte via Telefone: O horário de atendimento do Departamento de Suporte é de segunda a sexta-feira das 08:15 as 18:00 horas.

#### **Cláusula Sexta – O Site da Tecnibra**

As atualizações dos softwares de marca Tecnibra estarão a disposição para todos os clientes no site da tecnibra: http://www.tecnibra.com.br.

#### **Contato**

E-mail: suporte@tecnibra.com.br Telefone: (32) 3221-3608

# Cronodata Indústria Eletrônica Ltda

Rua Theófilo Tertuliano da Silva, 82 - Francisco Bernardino CEP 36083-360 - Juiz de Fora - MG PABX (32) 3221-3608

http://www.tecnibra.com.br - suporte@tecnibra.com.br

3ª Edição 15, Setembro de 2000